# L'extension LaTeX piton <sup>∗</sup>

### F. Pantigny fpantigny@wanadoo.fr

23 octobre 2022

#### **Résumé**

L'extension piton propose des outils pour composer du code Python avec une coloration syntaxique en utilisant la bibliothèque Lua LPEG. L'extension piton nécessite l'emploi de LuaLaTeX.

### **1 Présentation**

L'extension piton utilise la librairie Lua nommée LPEG<sup>1</sup> pour « parser » le code Python et le composer avec un coloriage syntaxique. Comme elle utilise du code Lua, elle fonctionne uniquement avec lualatex (et ne va pas fonctionner avec les autres moteurs de compilation LaTeX, que ce soit latex, pdflatex ou xelatex). Elle n'utilise aucun programme extérieur et la compilation ne requiert donc pas --shell-escape. La compilation est très rapide puisque tout le travail du parseur est fait par la librairie LPEG, écrite en C.

Voici un exemple de code Python composé avec l'environnement {Piton} proposé par piton.

```
from math import pi
```

```
def arctan(x,n=10):
     '''Compute the value of arctan(x)
        n is the number of terms if the sum'''
     if x < 0:
         return -arctan(-x) # appel récursif
     elif x > 1:
        return pi/2 - arctan(1/x)(on a utilisé le fait que arctan(x) + arctan(1/x) = \pi/2 pour x > 0)<sup>2</sup>
     else:
        s = 0 for k in range(n):
             s += (-1)*k/(2*k+1)*x**(2*k+1) return s
```
L'extension LaTeX piton est entièrement contenue dans le fichier piton.sty. Ce fichier peut être placé dans le répertoire courant ou dans une arborescence texmf. Le mieux reste néanmoins d'installer piton avec une distribution TeX comme MiKTeX, TeX Live ou MacTeX.

<sup>∗</sup>Ce document correspond à la version 0.8 de piton, à la date du 2022/10/23.

<sup>1.</sup> LPEG est une librairie de capture de motifs (*pattern-matching* en anglais) pour Lua, écrite en C, fondée sur les PEG (*parsing expression grammars*) : <http://www.inf.puc-rio.br/~roberto/lpeg/>

<sup>2.</sup> Cet échappement vers LaTeX a été obtenu en débutant par ##.

# **2 Utilisation de l'extension**

L'extension piton se charge simplement avec la commande \usepackage : \usepackage{piton}. On a néanmoins deux remarques à formuler :

- l'extension piton utilise l'extension xcolor (néanmoins piton charge pas xcolor : si xcolor n'est pas chargée avant le \begin{document}, une erreur fatale sera levée) ;
- l'extension piton n'est utilisable qu'avec LuaLaTeX : si un autre moteur de compilation (comme latex, pdflatex ou xelatex) est utilisé, une erreur fatale sera levée.

L'extension piton fournit trois outils pour composer du code Python : la commande \piton, l'environnement {Piton} et la commande \PitonInputFile.

- La commande \piton doit être utilisée pour composer de petits éléments de code à l'intérieur d'un paragraphe. *Attention* : Cette fonction prend son argument en mode *verbatim* (comme la commande \verb) et, de ce fait, cette fonction ne peut pas être utilisée à l'intérieur d'un argument d'une autre fonction (on peut néanmoins l'utiliser à l'intérieur d'un environnement).
- L'environnement {Piton} doit être utilisé pour composer des codes de plusieurs lignes. Pour les besoins de personnalisation, il est possible de définir de nouveaux environnements similaires à {Piton} en utilisant la commande \NewPitonEnvironment : cf. partie [3.4](#page-3-0) p. [4.](#page-3-0)
- La commande \PitonInputFile doit être utilisée pour insérer et composer un fichier extérieur.

Il est possible de composer des commentaires en LaTeX en commençant par ## (c'est un échappement vers LaTeX). Les caractères ## eux-mêmes ne seront pas imprimés et les espaces qui les suivent sont supprimés. Ces commentaires seront simplement appelés « commentaires LaTeX » dans ce document.

### **3 Personnalisation**

#### **3.1 La commande \PitonOptions**

La commande *\PitonOptions* prend en argument une liste de couples *clé=valeur*. La portée des réglages effectués par cette commande est le groupe TeX courant. <sup>3</sup>

- La clé gobble peut comme valeur un entier positif  $n:$  les n premiers caractères de chaque ligne sont alors retirés (avant formatage du code) dans les environnements {Piton}.
- Quand la clé auto-gobble est activée, l'extension piton détermine la valeur minimale  $n$  du nombre d'espaces successifs débutant chaque ligne (non vide) de l'environnment {Piton} et applique gobble avec cette valeur de  $n$ .
- Quand la clé env-gobble est activée, piton applique la clé gobble avec une valeur de n égale au nombre d'espaces sur la ligne précédant le \end{Piton} (si cette ligne ne comporte que des espaces).
- Avec la clé line-numbers, les lignes *non vides* sont numérotées dans les environnements {Piton} et dans les listings produits par la commande \PitonInputFile.
- Avec la clé all-line-numbers, *toutes* les lignes sont numérotées, y compris les lignes vides.
- Avec la clé resume, le compteur de lignes n'est pas remis à zéro comme il l'est normalement au début d'un environnement {Piton} ou bien au début d'un listing produit par \PitonInputFile.
- La clé splittable autorise un saut de page dans les environnements {Piton} et les listings produits par \PitonInputFile.
- La clé background-color fixe la couleur de fond des environnements {Piton} et des listings produits par \PitonInputFile (ce fond a une largeur égale à la valeur courante de \linewidth).

<sup>3.</sup> On rappelle que tout environnement LaTeX est, en particulier, un groupe.

Même avec une couleur de fond, les sauts de page sont possibles, à partir du moment où la clé splittable est utilisée. <sup>4</sup>

— **Nouveau 0.8** La clé left-margin fixe une marge sur la gauche. Cette clé peut être utile, en particulier, en conjonction avec l'une des clés line-numbers et all-line-numbers si on ne souhaite pas que les numéros de ligne soient dans une position en débordement sur la gauche.

```
\PitonOptions{line-numbers,auto-gobble,background-color = gray!15}
\begin{Piton}
   from math import pi
   def arctan(x, n=10):
        '''Compute the value of arctan(x)
          n is the number of terms if the sum'''
       if x < 0:
           return -arctan(-x) # appel récursif
        elif x > 1:
           return pi/2 - arctan(1/x)## (on a utilisé le fait que \arctan(x)+\arctan(1/x)=\pi/2\ pour x>0\)
        else:
           s = 0for k in range(n):
               s += (-1)*k/(2*k+1)*k*(2*k+1)return s
```

```
\end{Piton}
```

```
1 from math import pi
2 def arctan(x,n=10):
3 '''Compute the value of arctan(x)
4 n is the number of terms if the sum'''
5 if x < 0:
6 return -arctan(-x) # appel récursif
7 elif x > 1:
8 return pi/2 - \arctan(1/x)9 (on a utilisé le fait que arctan(x) + arctan(1/x) = \pi/2 pour x > 0)
10 else:
11 s = 012 for k in range(n):
13 s \leftarrow (-1) * *k / (2 * k + 1) * x * * (2 * k + 1)14 return s
```
#### **3.2 L'option escape-inside**

L'option escape-inside doit être utilisée au chargement de piton (c'est-à-dire dans l'instruction \usepackage). Pour des raisons techniques, elle ne peut pas être fixée dans \PitonOptions. Elle prend comme valeur deux caractères qui seront utilisés pour délimiter des parties qui seront composées en LaTeX.

Dans l'exemple suivant, on suppose que l'extension piton a été chargée de la manière suivante :

```
\usepackage[escape-inside=$$]{piton}
```
Dans le code suivant, qui est une programmation récursive de la factorielle, on décide de surligner en jaune l'instruction qui contient l'appel récursif.

<sup>4.</sup> Un environnement {Piton} est sécable même dans un environnement de tcolorbox, à partir du moment où la clé breakable de tcolorbox est utilisée. On précise cela parce que, en revanche, un environnement de tcolorbox inclus dans un autre environnement de tcolorbox n'est pas sécable, même quand les deux utilisent la clé breakable.

```
\begin{Piton}
def fact(n):
    if n==0:
        return 1
    else:
        $\colorbox{yellow!50}{$return n*fact(n-1)$}$
\end{Piton}
def fact(n):
     if n==0:
         return 1
     else:
          return n*fact(n-1)
```
*Attention* : L'échappement vers LaTeX permis par les caractères de escape-inside n'est pas actif dans les chaînes de caractères ni dans les commentaires (pour avoir un commentaire entièrement en échappement vers LaTeX, c'est-à-dire ce qui est appelé dans ce document « commentaire LateX », il suffit de le faire débuter par ##).

#### <span id="page-3-1"></span>**3.3 Les styles**

L'extension piton fournit la commande \SetPitonStyle pour personnaliser les différents styles utilisés pour formater les éléments syntaxiques des listings Python. Ces personnalisations ont une portée qui correspond au groupe TeX courant. <sup>5</sup>

La commande  $\Set{\text{SetPitonStyle} }$  prend en argument une liste de couples  $\text{cl} \neq$  valeur. Les clés sont les noms des styles et les valeurs sont les instructions LaTeX de formatage correspondantes.

Ces instructions LaTeX doivent être des instructions de formatage du type de \bfseries, \slshape, \color{...}, etc. (les commandes de ce type sont parfois qualifiées de *semi-globales*). Il est aussi possible de mettre, *à la fin de la liste d'instructions*, une commande LaTeX prenant exactement un argument.

Voici un exemple qui change le style utilisé pour le nom d'une fonction Python, au moment de sa définition (c'est-à-dire après le mot-clé def).

```
\SetPitonStyle
  { Name.Function = \bfseries \setlength{\fboxsep}{1pt}\colorbox{yellow!50} }
```
Dans cet exemple, \colorbox{yellow!50} doit être considéré comme le nom d'une fonction La-TeX qui prend exactement un argument, puisque, habituellement, elle est utilisée avec la syntaxe \colorbox{yellow!50}{text}.

Avec ce réglage, on obtient : **def cube**(x) : **return** x \* x \* x

Les différents styles sont décrits dans la table [1.](#page-4-0) Les réglages initiaux effectués par piton dans piton.sty sont inspirés par le style manni de Pygments. <sup>6</sup>

#### <span id="page-3-0"></span>**3.4 Définition de nouveaux environnements**

Comme l'environnement {Piton} a besoin d'absorber son contenu d'une manière spéciale (à peu près comme du texte verbatim), il n'est pas possible de définir de nouveaux environnements directement au-dessus de l'environnement {Piton} avec les commandes classiques \newenvironment et \NewDocumentEnvironment.

<sup>5.</sup> On rappelle que tout environnement LaTeX est, en particulier, un groupe.

<sup>6.</sup> Voir <https://pygments.org/styles/>. À remarquer que, par défaut, Pygments propose pour le style manni un fond coloré dont la couleur est la couleur HTML #F0F3F3.

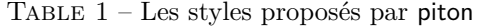

<span id="page-4-0"></span>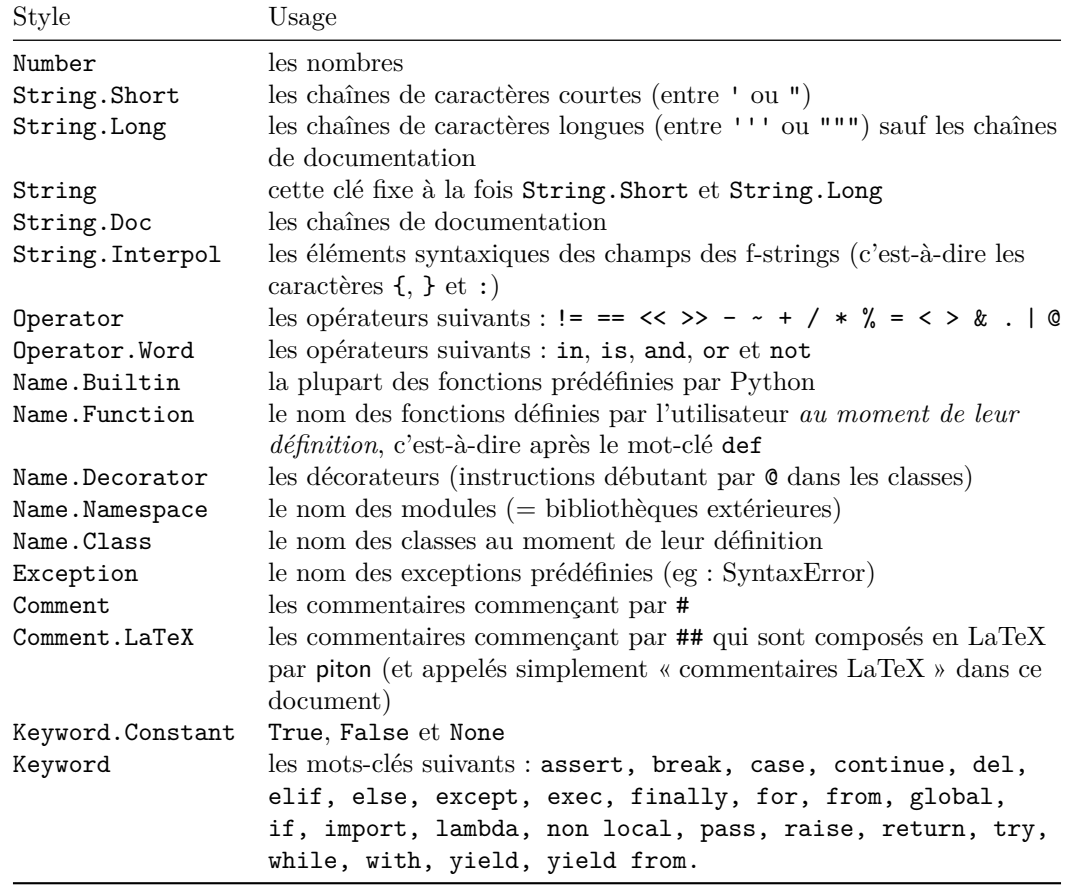

C'est pourquoi piton propose une commande \NewPitonEnvironment. Cette commande a la même syntaxe que la commande classique \NewDocumentEnvironment.

Par exemple, avec l'instruction suivante, un nouvel environnement {Python} sera défini avec le même comportement que l'environnement {Piton} : \NewPitonEnvironment{Python}{}{}{}

Si on souhaite un environnement {Python} qui prenne en argument optionnel entre crochets les clés de \PitonOptions, on peut écrire :

\NewPitonEnvironment{Python}{O{}}{\PitonOptions{#1}}{}

Si on souhaite un environnement {Python} qui compose le code inclus dans une boîte de tcolorbox, on peut écrire :

```
\NewPitonEnvironment{Python}{}
 {\begin{tcolorbox}}
 {\end{tcolorbox}}
```
# **4 Fonctionnalités avancées**

#### <span id="page-4-1"></span>**4.1 Notes de pied de page dans les environnements de piton**

Si vous voulez mettre des notes de pied de page dans un environnement de piton (ou bien dans un listing produit par \PitonInputFile, bien que cela paraisse moins pertinent dans ce cas-là) vous pouvez utiliser une paire \footnotemark–\footnotetext.

Il est aussi possible d'extraire les notes de pieds de page avec l'extension footnote ou bien l'extension footnotehyper.

Si piton est chargée avec l'option footnote (avec \usepackage[footnote]{piton}) l'extension footnote est chargée (si elle ne l'est pas déjà) et elle est utilisée pour extraire les notes de pied de page.

Si piton est chargée avec l'option footnotehyper, l'extension footnotehyper est chargée (si elle ne l'est pas déjà) et elle est utilisée pour extraire les notes de pied de page.

Attention : Les extensions footnote et footnotehyper sont incompatibles. L'extension footnotehyper est le successeur de l'extension footnote et devrait être utilisée préférentiellement. L'extension footnote a quelques défauts ; en particulier, elle doit être chargée après l'extension xcolor et elle n'est pas parfaitement compatible avec hyperref.

Dans ce document, l'extension piton a été chargée avec l'option footnotehyper et c'est pourquoi des notes peuvent être mises dans les environnements {Piton} : cf. première page de ce document.

### **5 Exemples**

#### **5.1 Numérotation des lignes**

Par défaut, les numéros de ligne sont composés par piton en débordement à gauche (en utilisant en interne la commande \llap de LaTeX).

Si on ne veut pas de débordement, il faut réserver une place à gauche pour les numéros de lignes avec la clé left-margin.

```
\PitonOptions{background-color=gray!10, left-margin = 5mm, line-numbers}
\begin{Piton}
def arctan(x, n=10):
   if x < 0:
       return -arctan(-x) ## (appel récursif)
   elif x > 1:
       return pi/2 - arctan(1/x) ## (autre appel récursif)
   else:
       return sum( (-1)**k/(2*k+1)*x**(2*k+1) for k in range(n) )
\end{Piton}
```

```
1 def arctan(x,n=10):
2 if x < 0:
3 return -arctan(-x) (appel récursif)
4 elif x > 1:
5 return pi/2 - arctan(1/x) (autre appel récursif)
6 else:
7 return sum( (-1)**k/(2*k+1)*x**(2*k+1) for k in range(n) )
```
#### **5.2 Formatage des commentaires LaTeX**

On peut modifier le style Comment.LaTeX (avec \SetPitonStyle) pour faire afficher les commentaires LaTeX (qui débutent par ##) en butée à droite.

```
\PitonOptions{background-color=gray!10}
\SetPitonStyle{Comment.LaTeX = \hfill \normalfont\color{gray}}
\begin{Piton}
def arctan(x, n=10):
   if x < 0:
       return -arctan(-x) ## appel récursif
   elif x > 1:
       return pi/2 - arctan(1/x) ## autre appel récursif
   else:
       return sum((-1)*k/(2*k+1)*x**(2*k+1) for k in range(n))
\end{Piton}
```

```
def arctan(x,n=10):
   if x < 0:
     return -arctan(-x) appel récursif
    elif x > 1:
     return pi/2 - arctan(1/x) autre appel récursif
    else:
     return sum((-1)*k/(2*k+1)*x**(2*k+1) for k in range(n) )
```
On peut aussi faire afficher les commentaires dans une deuxième colonne à droite si on limite la largeur du code proprement dit avec un environnement {minipage} de LaTeX.

```
\PitonOptions{background-color=gray!10}
\NewDocumentCommand{\MyLaTeXCommand}{m}{\hfill \normalfont\itshape\rlap{\quad #1}}
\SetPitonStyle{Comment.LaTeX = \MyLaTeXCommand}
\begin{minipage}{12cm}
\begin{Piton}
def arctan(x,n=10):
   if x < 0:
      return -arctan(-x) ## appel récursif
   elif x > 1:
      return pi/2 - arctan(1/x) ## autre appel récursif
   else:
       s = 0for k in range(n):
          s += (-1)*k/(2*k+1)*k*(2*k+1)return s
\end{Piton}
\end{minipage}
 def arctan(x,n=10):
      if x < 0:
         return -arctan(-x) appel récursif
      elif x > 1:
         return pi/2 - arctan(1/x) autre appel récursif
      else:
        s = 0 for k in range(n):
             s += (-1)*k/(2*k+1)*x**(2*k+1) return s
```
### **5.3 Notes dans les listings**

Pour pouvoir extraire les notes (introduites par \footnote), l'extension piton doit être chargée, soit avec la clé footnote, soit avec la clé footnotehyper, comme expliqué à la section [4.1](#page-4-1) p. [5.](#page-4-1) Dans le présent document, l'extension piton a été chargée par la clé footnotehyper.

Bien entendu, une commande \footnote ne peut apparaître que dans un commentaire LaTeX (qui débute par ##). Un tel commentaire peut se limiter à cette unique commande \footnote, comme dans l'exemple suivant.

```
\PitonOptions{background-color=gray!10}
\begin{Piton}
def arctan(x, n=10):
   if x < 0:
       return -arctan(-x)##\footnote{Un premier appel récursif.}]
    elif x > 1:
       return pi/2 - arctan(1/x)##\footnote{Un deuxième appel récursif.}
    else:
       return sum((-1)*k/(2*k+1)*x**(2*k+1) for k in range(n))
\end{Piton}
```

```
def arctan(x,n=10):
     if x < 0:
        return -\arctan(-x)^7 elif x > 1:
        return pi/2 - arctan(1/x)<sup>8</sup>
     else:
        return sum((-1)*k/(2*k+1)*x**(2*k+1) for k in range(n) )
```
Si on utilise l'environnement {Piton} dans un environnement {minipage} de LaTeX, les notes sont, bien entendu, composées au bas de l'environnement {minipage}. Rappelons qu'une telle {minipage} ne peut être coupée par un saut de page.

```
\PitonOptions{background-color=gray!10}
\emphase\begin{minipage}{\linewidth}
\begin{Piton}
def arctan(x, n=10):
   if x < 0:
       return -arctan(-x)##\footnote{Un premier appel récursif.}
    elif x > 1:
       return pi/2 - arctan(1/x)##\footnote{Un deuxième appel récursif.}
   else:
       return sum((-1)*k/(2*k+1)*x**(2*k+1) for k in range(n))
\end{Piton}
\end{minipage}
 def arctan(x,n=10):
      if x < 0:
          return -arctan(-x) a
      elif x > 1:
         return pi/2 - arctan(1/x)<sup>b</sup>
      else:
         return sum((-1)*k/(2*k+1)*x**(2*k+1) for k in range(n) )
```
*a*. Un premier appel récursif.

*b*. Un deuxième appel récursif.

Si on encapsule l'environnement {Piton} dans un environnement {minipage} pour, typiquement, limiter la largeur d'un fond coloré, il faut encadrer l'ensemble dans un environnement {savenotes} (de footnote ou footnotehyper) si on veut avoir les notes reportées en pied de page.

```
\PitonOptions{background-color=gray!10}
\begin{savenotes}
\begin{minipage}{13cm}
\begin{Piton}
def arctan(x, n=10):
   if x < 0:
       return -arctan(-x)##\footnote{Un premier appel récursif.}
    elif x > 1:
       return pi/2 - arctan(1/x)##\footnote{Un deuxième appel récursif.}
    else:
       return sum( (-1)**k/(2*k+1)*x**(2*k+1) for k in range(n) )
\end{Piton}
\end{minipage}
\end{savenotes}
```
<sup>7.</sup> Un premier appel récursif.

<sup>8.</sup> Un deuxième appel récursif.

```
def arctan(x,n=10):
     if x < 0:
        return -arctan(-x)<sup>9</sup>
     elif x > 1:
        return pi/2 - arctan(1/x)^{10} else:
        return sum((-1)**k/(2*k+1)*x**(2*k+1) for k in range(n) )
```
#### **5.4 Un exemple de réglage des styles**

Les styles graphiques ont été présentés à la partie [3.3,](#page-3-1) p. [4.](#page-3-1)

On présente ici un réglage de ces styles adapté pour les documents en noir et blanc. On l'utilise avec la fonte *DejaVu Sans Mono*<sup>11</sup> spécifiée avec la commande **\setmonofont** de fontspec.

```
\setmonofont[Scale=0.85]{DejaVu Sans Mono}
```

```
\SetPitonStyle
  {
    Number = ,
    String = \iota \itshape,
    String.Doc = \coloneq \color{gray} \itshape,
    Operator = ,
    Operator.Word = \b{b}fseries,
    Name.Builtin = ,
    Name.Function = \b{s} \colorbox{gray!20},
    Comment = \cdot\coloneq\{gray\}Comment.LaTeX = \cdot\color{red}{\text{color}\{gray}\},Keyword = \b{b}fseries,
    Name.Namespace = ,
    Name.Class = ,
    Name.Type = ,
    InitialValues = \color{gray}
  }
```

```
from math import pi
```

```
def arctan (x,n=10):
     '''Compute the value of arctan(x)
        n is the number of terms if the sum'''
    if x < 0:
         return -arctan(-x) # appel récursif
     elif x > 1:
         return pi/2 - arctan(1/x)
        (on a utilisé le fait que arctan(x) + arctan(1/x) = \pi/2 pour x > 0)
     else:
        s = 0 for k in range(n):
            s += (-1)**k/(2*k+1)*x**(2*k+1)
         return s
```
<sup>9.</sup> Un premier appel récursif.

<sup>10.</sup> Un deuxième appel récursif.

<sup>11.</sup> Voir : <https://dejavu-fonts.github.io>

# **Autre documentation**

Le document piton.pdf (fourni avec l'extension piton) contient une traduction anglaise de la documentation ici présente, ainsi que le code source commenté et un historique des versions.